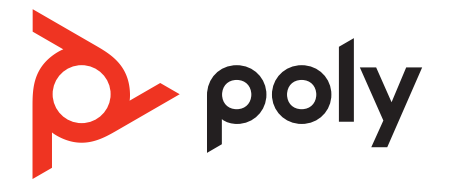

# **Voyager Focus UC**

Bluetooth-Stereo-Headset

Bedienungsanleitung

## Inhalt

[Überblick](#page-2-0) **3** [Headset](#page-2-0) **3** [Headset-LEDs](#page-3-0) **4** [Ladestation\\*](#page-3-0) **4** [USB-Bluetooth-Adapter](#page-4-0) **5** [Verbinden und Paaren](#page-5-0) **6** [Verbinden mit dem PC](#page-5-0) **6** [Konfiguration des USB-Adapters](#page-5-0) **6** [Paarung mit einem mobilen Gerät](#page-5-0) **6** [Erneute Kopplung mit USB-Adapter](#page-6-0) **7** [Anpassen und Aufladen](#page-8-0) **9** [Beidseitig tragbar](#page-8-0) **9** [Laden des Headsets](#page-8-0) **9** [Akkustand des Headsets überprüfen](#page-8-0) **9** [Download der Software](#page-10-0) **11** [Aktualisieren Ihres Poly Geräts](#page-10-0) **11** [Grundmerkmale](#page-11-0) **12** [Anrufe tätigen/annehmen/beenden](#page-12-0) **13** [Stummschaltung aktivieren/deaktivieren](#page-12-0) **13** [OpenMic](#page-12-0) **13** [Lautstärke](#page-12-0) **13** [Musik abspielen oder pausieren](#page-12-0) **13** [Titelauswahl](#page-12-0) **13** [Sensoren verwenden](#page-12-0) **13** [ANC](#page-13-0) **14** [Interaktion mit Microsoft-Softphone](#page-13-0) **14** [Weitere Merkmale:](#page-14-0) **15** [DeepSleep-Modus](#page-14-0) **15** [Anrufe von einem zweiten Gerät annehmen](#page-14-0) **15** [Sprache ändern](#page-14-0) **15** [Lieferumfang](#page-15-0) **16** [Zubehör](#page-15-0) **16** [Fehlerbehebung](#page-16-0) **17** [Support](#page-18-0) **19**

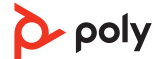

## <span id="page-2-0"></span>Überblick

Headset

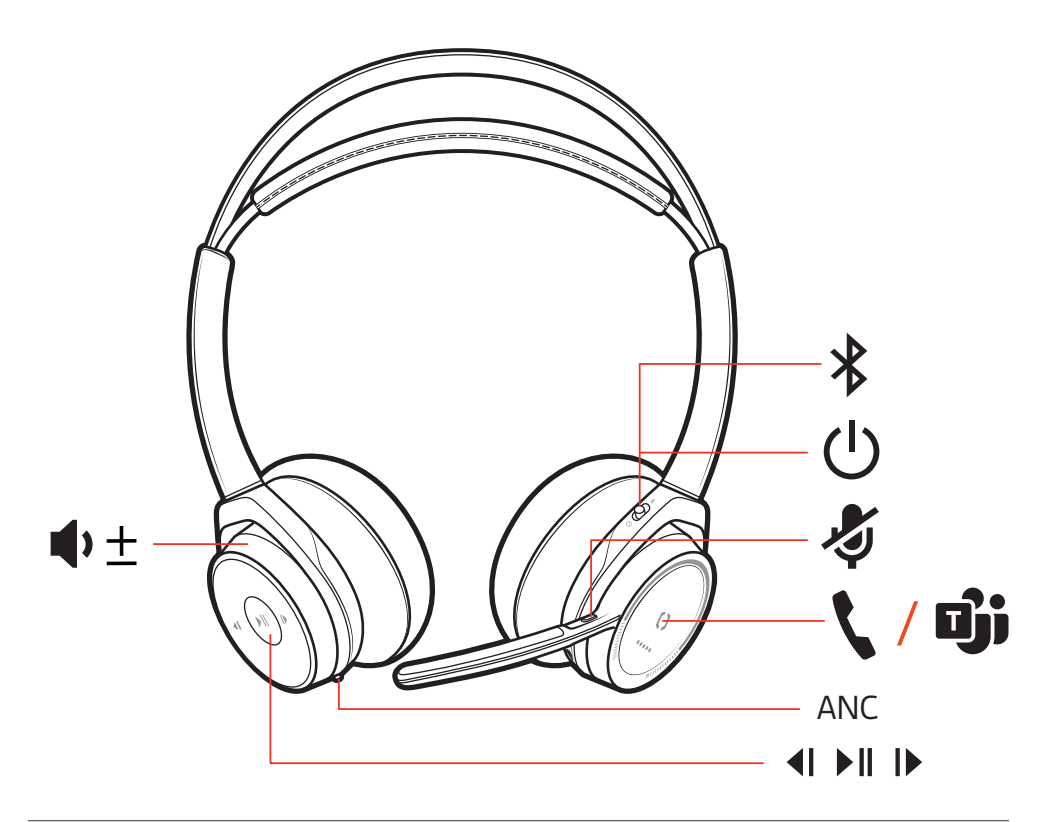

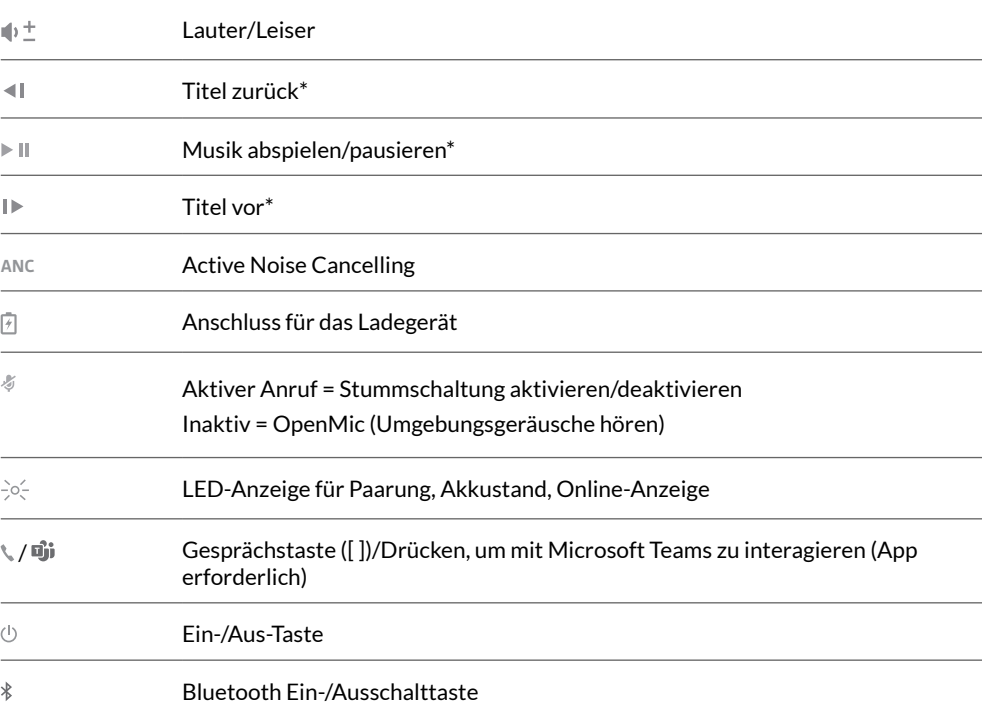

**HINWEIS** *\*Funktionen können je nach Anwendung variieren. Kann nicht mit webbasierten Anwendungen verwendet werden.*

### <span id="page-3-0"></span>**1 Verbindungsstatus** Headset-LEDs

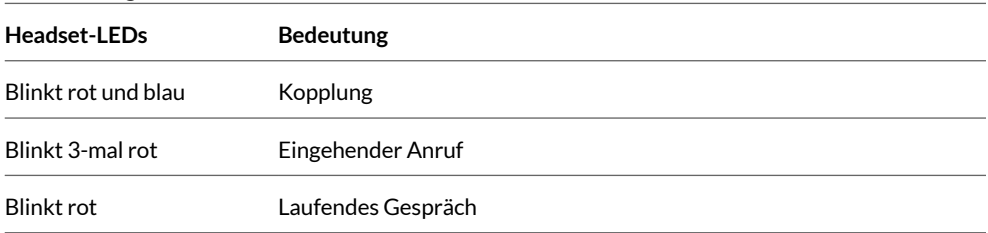

**2 Akkustatus:** Zeigen Sie die LEDs an, wenn das Headset geladen wird, oder drücken Sie die Gesprächs-, Stummschaltungs- oder die Paarungstaste, wenn sich das Headset im Ruhemodus befindet.

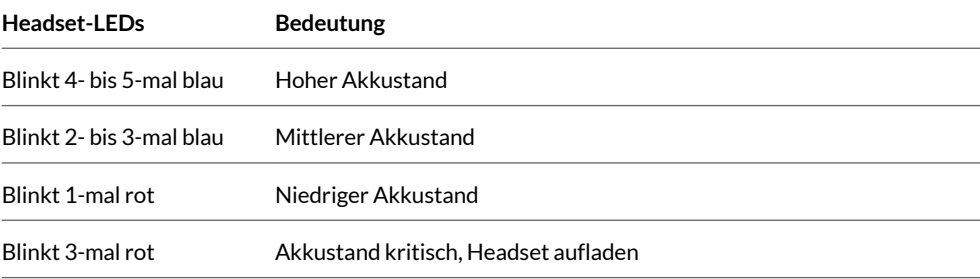

### Ladestation\*

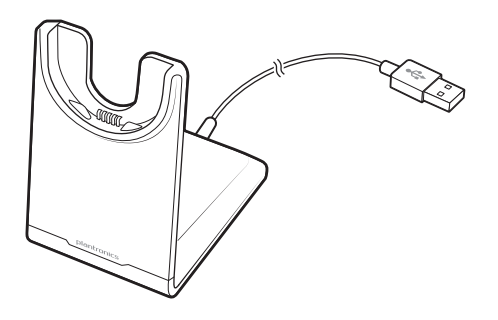

**HINWEIS** *\*Inhalt kann je nach Produkt variieren.*

**HINWEIS** *Sowohl Ladestation als auch Mikro-USB-Kabel können entweder an einen Computer oder einen Steckdosenadapter angeschlossen werden. Die Ladestation muss lediglich zum Aktualisieren von Firmware an den Computer angeschlossen werden.*

## <span id="page-4-0"></span>USB-Bluetooth-Adapter

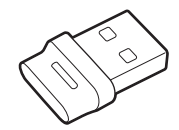

Der Hi-Fi-Bluetooth-USB-Adapter ist bei Auslieferung bereits mit dem Poly Gerät gekoppelt. Schließen Sie ihn an Ihren Computer an, um eine Verbindung zum Hi-Fi-Computeraudio herzustellen.

**HINWEIS** *USB-Anschluss und -Design des Adapters können variieren, aber der Funktionsumfang ist identisch.*

### **Standard-LEDs**

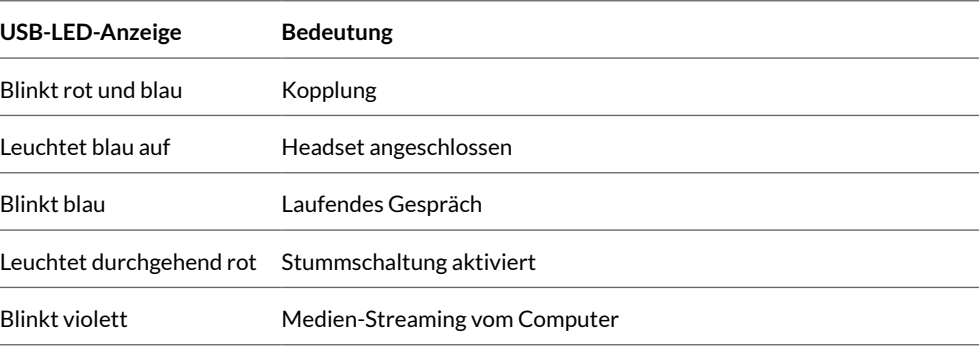

### **LEDs, wenn Microsoft Teams \* erkannt wird**

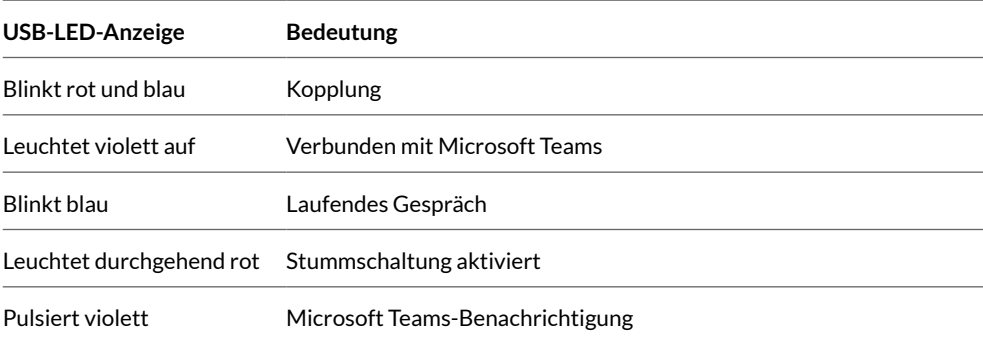

**HINWEIS** *\*Microsoft Teams-Desktop-Anwendung erforderlich.*

## <span id="page-5-0"></span>Verbinden und Paaren

### Verbinden mit dem PC

Ihr Bluetooth-USB-Adapter bietet die beste Verbindung, Softphone-Funktionalität und akustische Klangqualität über Ihr Headset. Ihr Adapter ist werkseitig mit Ihrem Headset gekoppelt.

**1** Schalten Sie Ihr Headset ein und schließen Sie den USB-Bluetooth-Adapter an Ihren Laptop oder PC an.

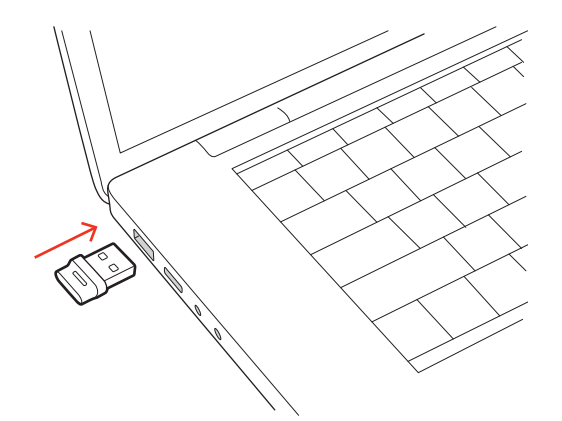

- **2** Die LED des USB-Adapters blinkt erst und leuchtet dann. Dies bedeutet, dass das Headset mit dem USB-Adapter verbunden ist. Wenn Sie das Headset tragen, hören Sie "PC connected" (PC verbunden), um anzuzeigen, dass die Verbindung hergestellt wurde. Während Sie einen Anruf tätigen, blinkt die LED am USB-Adapter blau. Solange Sie keinen Anruf tätigen, leuchtet die LED durchgehend.
- **3** Laden Sie Poly Lens Desktop-App durch Besuch von [poly.com/lens](http://www.poly.com/lens). Damit können Sie das Verhalten des Geräts mit erweiterten Einstellungen und Optionen anpassen.

### Konfiguration des USB-**Adapters**

Ihr Hi-Fi-USB-Bluetooth-Adapter kann sofort zum Annehmen von Anrufen verwendet werden. Für die Wiedergabe von Musik müssen Sie Ihren USB-Bluetooth-Adapter konfigurieren.

**Windows** 

- **1** Um den USB-Bluetooth-Adapter für die Musikwiedergabe zu konfigurieren, gehen Sie zu Start Menu (Startmenü) > Control Panel (Systemsteuerung) > Sound (Audio) > Registerkarte "Playback" (Wiedergabe). Wählen Sie **Poly BT700** oder **Plantronics BT600** als Standardgerät und klicken Sie OK.
- **2** Um die Musikwiedergabe zu unterbrechen und Anrufe entgegenzunehmen oder zu tätigen, gehen Sie zu Startmenü > Control Panel Systemsteuerung > Sound > Registerkarte "Kommunikation" und wählen Sie die gewünschte Einstellung. Mac
- **1** Um den USB-Bluetooth-Adapter zu konfigurieren, gehen Sie zu Apple menu (Apple Menü) > System Preferences (Systemeinstellungen) > Sound (Audio). Wählen Sie auf den Registerkarten Input (Eingabe) und Output (Ausgabe) jeweils **Poly BT700** oder **Plantronics BT600**.

#### **1** Um den Paarungsmodus Ihres Headsets zu aktivieren, schieben Sie die Ein-/Aus-Taste aus der Aus-Position, bis Sie die Sprachansage "Pairing" (Paarung) hören und die LEDs des Headsets rot und blau blinken. Paarung mit einem mobilen Gerät

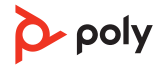

<span id="page-6-0"></span>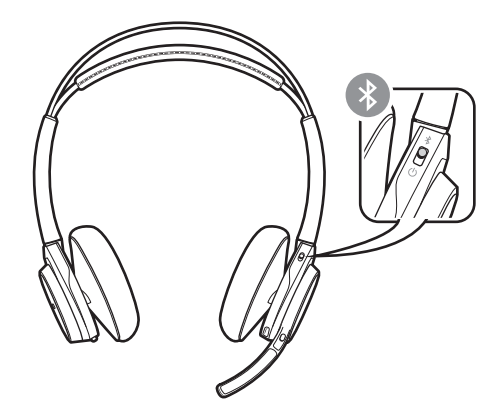

**2** Wählen Sie Poly VFocus. Nach erfolgreicher Verbindung hören Sie "Pairing Successful" (Paarung erfolgreich) und die LED-Anzeige am Headset hört auf zu blinken. **HINWEIS** *Sie können Ihr Headset mit bis zu 8 Geräten paaren, jedoch nur 2 Verbindungen parallel aufrechterhalten. Dies schließt den USB-Bluetooth-Adapter mit ein.*

Erneute Kopplung mit USB-Adapter *In der Regel ist Ihr USB-Adapter bei Auslieferung bereits mit dem Poly Audiogerät gekoppelt. Falls Ihr Adapter nicht verbunden ist oder separat gekauft wurde, müssen Sie den Adapter mit Ihrem Poly Gerät koppeln. Die Kopplungsmethode des Adapters hängt davon ab, welchen USB-Adapter Sie verwenden.*

### **Erneute Kopplung mit USB-Adapter BT700**

Ihr USB-Adapter erfordert Poly Lens Desktop-App, um mit einem Poly Audiogerät gekoppelt werden zu können. Download: [poly.com/lens.](http://www.poly.com/lens)

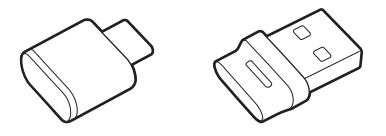

BT700 USB-C BT700 USB-A

- **1** Schließen Sie den Hi-Fi-USB-Bluetooth-Adapter an Ihren Laptop oder PC an und warten Sie, bis Ihr PC das Gerät erkennt.
- **2** Versetzen Sie Ihr Poly Audiogerät in den Kopplungsmodus.
- **3** Starten Sie Poly Lens Desktop-App und navigieren Sie zu Poly BT700.
- **4** Versetzen Sie den Bluetooth-USB-Adapter in den Kopplungsmodus, indem Sie auf der Hauptseite oder im Überlaufmenü des Dongles die Option "Pair new device" (Neues Gerät koppeln) auswählen. Der Adapter blinkt rot und blau. Sobald die Verbindung erfolgreich hergestellt wurde, hören Sie die Sprachansagen "Pairing Successful" (Koppeln erfolgreich) und "PC connected" (PC verbunden) und die LED-Anzeige des Adapters leuchtet durchgehend.

**HINWEIS** *Um die Kopplung mit der Plantronics Hub-Desktop-App erneut durchzuführen, navigieren Sie zu den allgemeinen Einstellungen der App für den Poly BT700 und wählen Sie "Pair" (Koppeln) aus.*

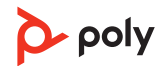

### **Erneute Kopplung mit USB-Adapter BT600**

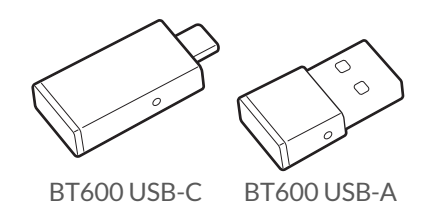

- **1** Schließen Sie den Hi-Fi-USB-Bluetooth-Adapter an Ihren Laptop oder PC an und warten Sie, bis Ihr PC das Gerät erkennt.
- **2** Versetzen Sie Ihr Poly Audiogerät in den Kopplungsmodus.
- **3** Versetzen Sie den USB-Bluetooth-Adapter in den Paarungsmodus, indem Sie kleine weiße Paarungstaste am Dongle vorsichtig mit einem Stift oder einer Büroklammer gedrückt halten, bis der USB-Bluetooth-Adapter rot und blau blinkt.

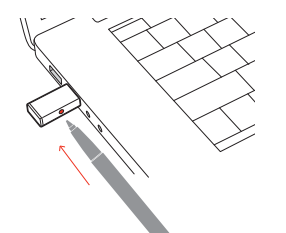

**HINWEIS** *Das Design des Adapters variiert je nach USB-Anschluss.*

Sobald die Verbindung erfolgreich hergestellt wurde, hören Sie die Sprachansagen "Pairing Successful" (Koppeln erfolgreich) und "PC connected" (PC verbunden) und die LED-Anzeige des Adapters leuchtet durchgehend.

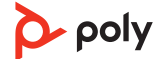

### <span id="page-8-0"></span>Anpassen und Aufladen

Beidseitig tragbar

Die Positionierung des Mikrofons können Sie verändern, indem Sie den Mikrofonarm nach oben und zur Seite drehen. Stellen Sie den Mikrofonarm so ein, dass er auf Ihren Mundwinkel ausgerichtet ist.

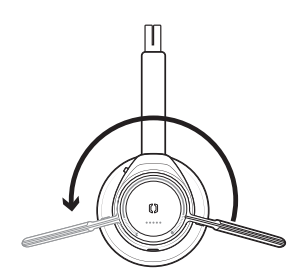

**TIPP** *Ihr Headset erkennt, wenn Sie den Mikrofonarm von einer Seite auf die andere wechseln, und passt die Audio- und Steuerungseinstellungen der jeweiligen Seite an.*

**WICHTIG** *Laden Sie das Headset vor der Nutzung komplett auf, um die Genauigkeit der Sprechzeitenansage zu verbessern.* Laden des Headsets

> Sie können Ihr Headset über die Ladestation oder ein Mikro-USB-Kabel aufladen. Beim Laden leuchtet die LED-Anzeige des Headsets auf. Es dauert bis zu 2 Stunden, bis Ihr Headset vollständig geladen ist. Die LED-Anzeige erlischt, wenn der Ladevorgang abgeschlossen ist.

**HINWEIS** *Sowohl Ladestation als auch Mikro-USB-Kabel können entweder an einen Computer oder einen Steckdosenadapter angeschlossen werden. Der Computeranschluss muss lediglich zum Aktualisieren von Firmware genutzt werden.*

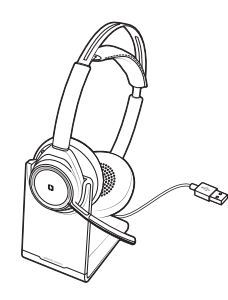

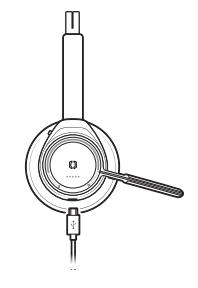

Ladestation Mikro-USB-Kabel

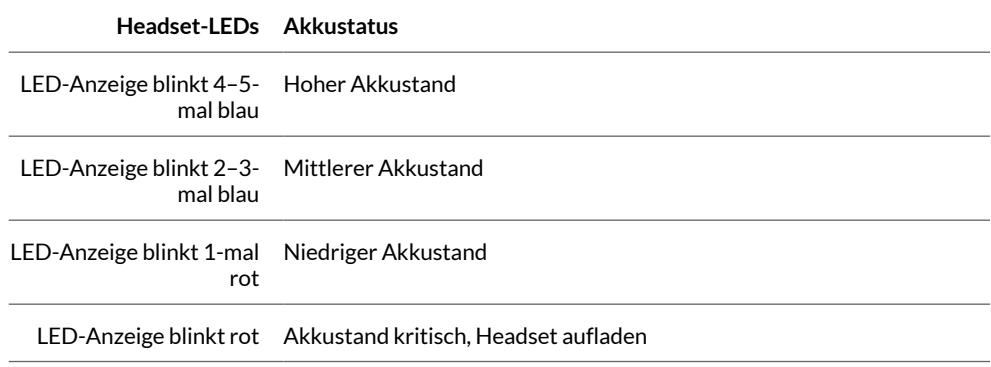

 $\Delta$  poly

Es gibt mehrere Möglichkeiten, den Akkustand Ihres Headsets zu überprüfen.

Akkustand des Headsets überprüfen

- 1 Wenn Sie das Headset tragen, drücken Sie die Gesprächstaste \und beachten Sie die Sprachansage (nur bei Smartphones).
- **2** Wenn Sie das Headset nicht tragen, drücken Sie eine beliebige andere Taste (außer der Gesprächstaste) und beobachten Sie die Headset-LEDs.
- **3** Setzen Sie das Headset in die Ladestation ein und beobachten Sie die LED-Anzeige.

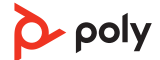

## <span id="page-10-0"></span>Download der Software

Passen Sie das Geräteverhalten mithilfe erweiterter Einstellungen und Optionen mit Poly Lens-App an. Manche Softphones erfordern die Installation von Poly Software, um Steuerungsfunktionen (Anruf annehmen/beenden und Stummschaltung) des Geräts zu unterstützen. Download: [poly.com/lens.](http://www.poly.com/lens)

**HINWEIS** *Die Geräteeinstellungen und -Updates sind auch in der Plantronics Hub App verfügbar.*

Aktualisieren Ihres Poly Geräts

Halten Sie Ihre Firmware und Software aktuell, um die Leistung zu optimieren und Ihrem Poly Gerät neue Funktionen hinzuzufügen.

- **1** Laden Sie Poly Lens Desktop-App unter [poly.com/software](https://www.poly.com/software) herunter.
- **2** Setzen Sie Ihr Headset zum Aufladen in die Ladestation und schließen Sie es direkt an Ihren Computer an.
- **3** Öffnen Sie Poly Lens Desktop-App auf Ihrem Computer, wählen Sie Ihren Gerätenamen aus und klicken Sie dann ggf. auf die Aktualisierungsschaltfläche. Beim Aktualisieren:
	- Verwenden Sie Ihr Poly Gerät nicht, bis das Update abgeschlossen ist.
	- Trennen Sie Ihr Poly Gerät von gepaarten Geräten wie Telefonen, Tablets und Computern.
	- Starten Sie kein zweites Update von einem zweiten Gerät.
	- Streamen Sie keine Medien.
	- Tätigen Sie keine Anrufe und nehmen Sie keine Anrufe an.

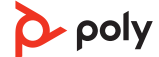

## <span id="page-11-0"></span>**Grundmerkmale**

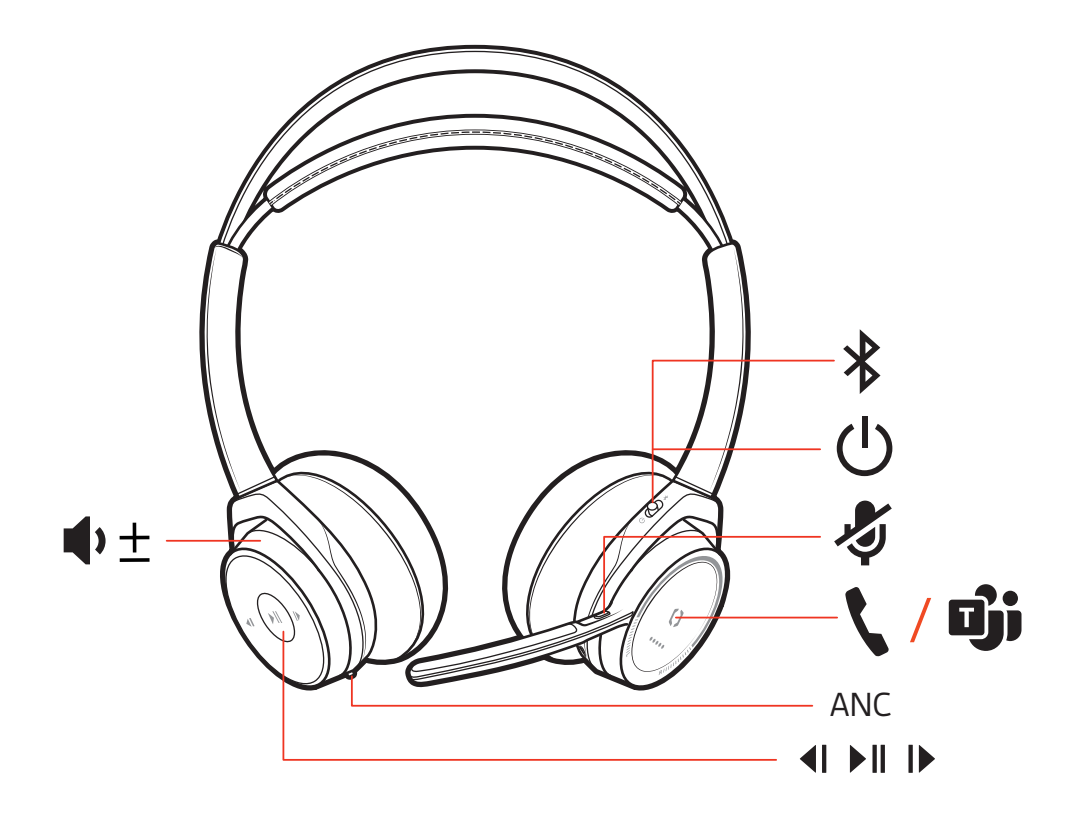

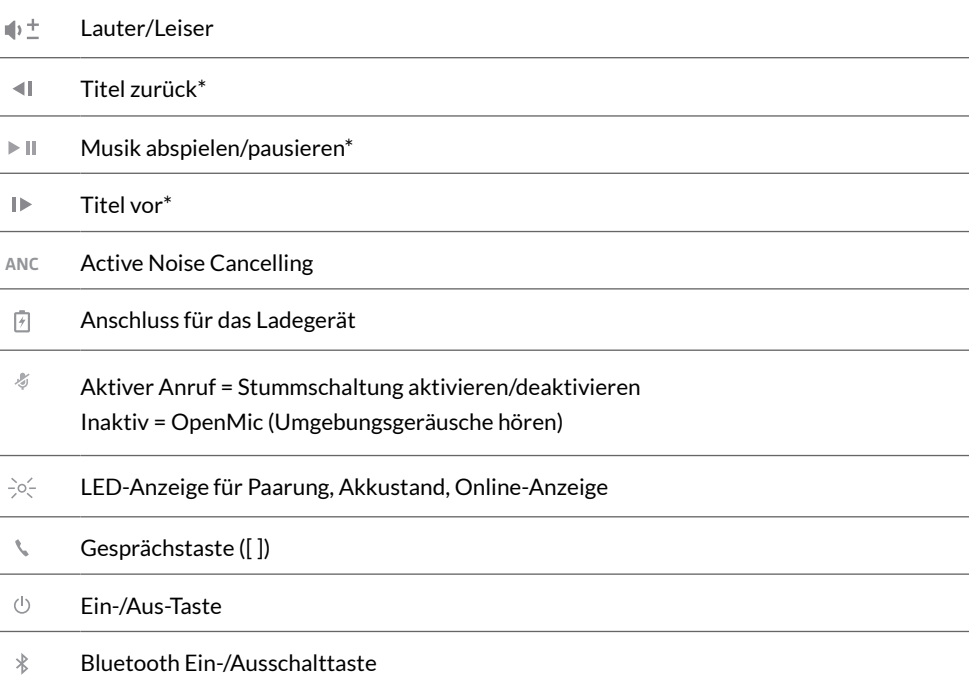

**HINWEIS** *\*Funktionen können je nach Anwendung variieren. Kann nicht mit webbasierten Anwendungen verwendet werden.*

<span id="page-12-0"></span>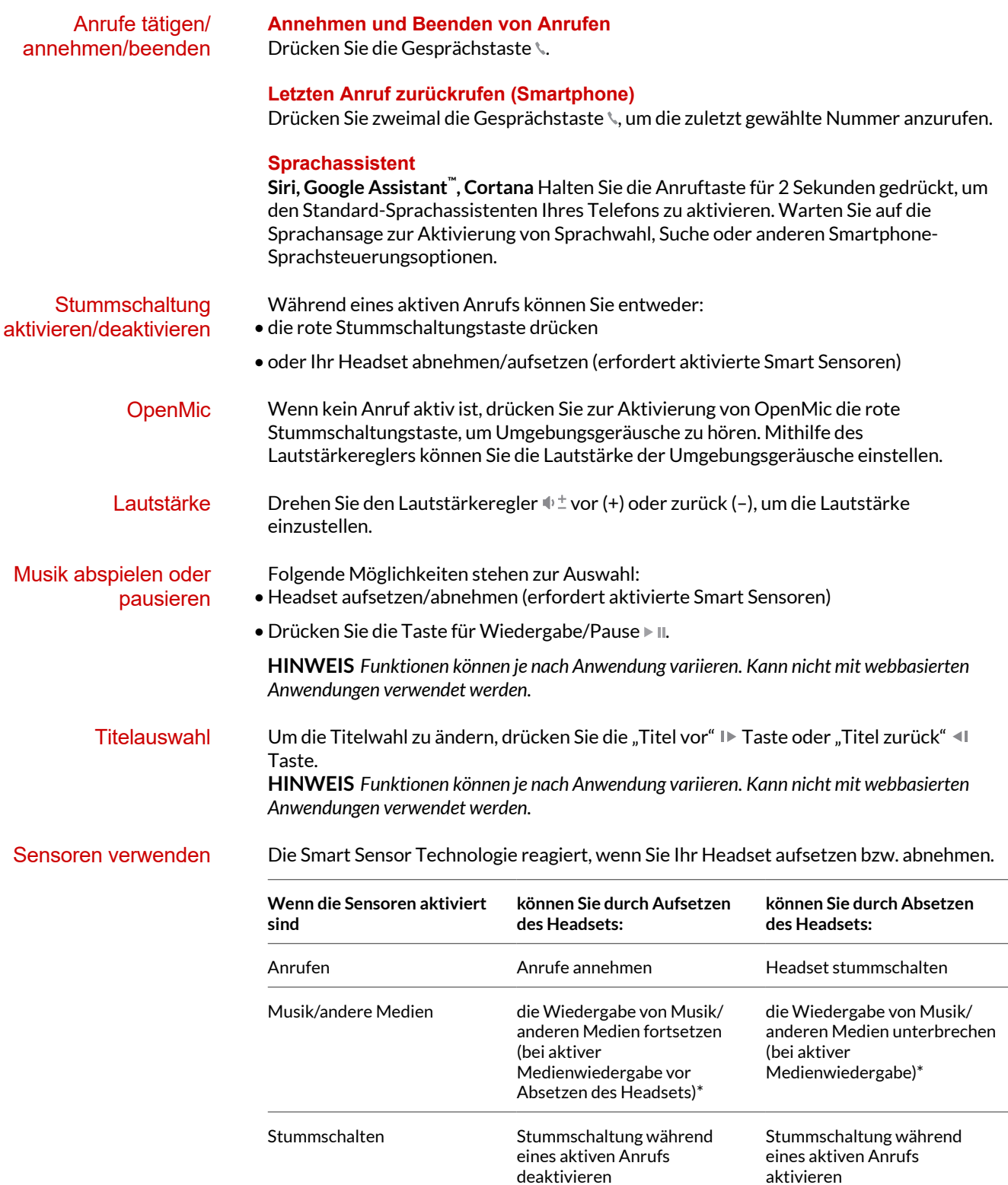

**HINWEIS** *\*Funktionen können je nach Anwendung variieren. Kann nicht mit webbasierten Anwendungen verwendet werden.*

### <span id="page-13-0"></span>**Zurücksetzen von Sensoren**

Falls die Sensoren nicht wie gewünscht funktionieren, müssen Sie diese ggf. zurücksetzen.

Es gibt zwei Möglichkeiten, die Sensoren zurückzusetzen. Folgende Möglichkeiten stehen zur Auswahl:

- Laden Sie Ihr eingeschaltetes Headset 10 Sekunden lang in der Ladestation.
- $\bullet$  Drücken Sie gleichzeitig die Stummschaltungstaste  $\ast$  und die Taste für Wiedergabe/Pause **II, und halten Sie beide mindestens 4 Sekunden lang gedrückt, bis die LED-Anzeige** zweimal violett blinkt. Achten Sie dabei darauf, die Ohrpolster nicht zu berühren und dass die Ohrpolster mit keinen Oberflächen in Berührung kommen.

#### **Sensoren deaktivieren**

Es gibt zwei Möglichkeiten, die Smart Sensoren des Headsets zu deaktivieren:

- Verwalten Sie Sensoren mit Poly Lens-App.
- Halten Sie die Stummschaltungs- § und Gesprächstaste \ länger als 4 Sekunden gedrückt, bis die LED-Anzeige erst violett und dann rot blinkt. Wiederholen Sie diesen Schritt zur erneuten Aktivierung. Die LED-Anzeige blinkt erst violett und dann blau.

**HINWEIS** *Während des Audio-Streamings können die Sensoren nicht deaktiviert werden.*

Active Noise Cancelling (ANC) reduziert externe Störgeräusche und optimiert die Musikund Tonqualität. ANC

> Ihr Headset wird mit aktiviertem ANC geliefert. Um ANC zu deaktivieren, schieben Sie den Schalter vom ANC-Symbol weg.

Interaktion mit Microsoft-Softphone

- Für Microsoft Teams tippen Sie zum Interagieren auf die Headset-Gesprächstaste (Teams-Desktop-App erforderlich).
- Halten Sie bei Skype for Business die Headset-Gesprächstaste \2 Sekunden lang gedrückt, um zu interagieren (Skype for Business-Desktop-App erforderlich).

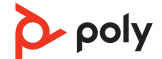

## <span id="page-14-0"></span>Weitere Merkmale:

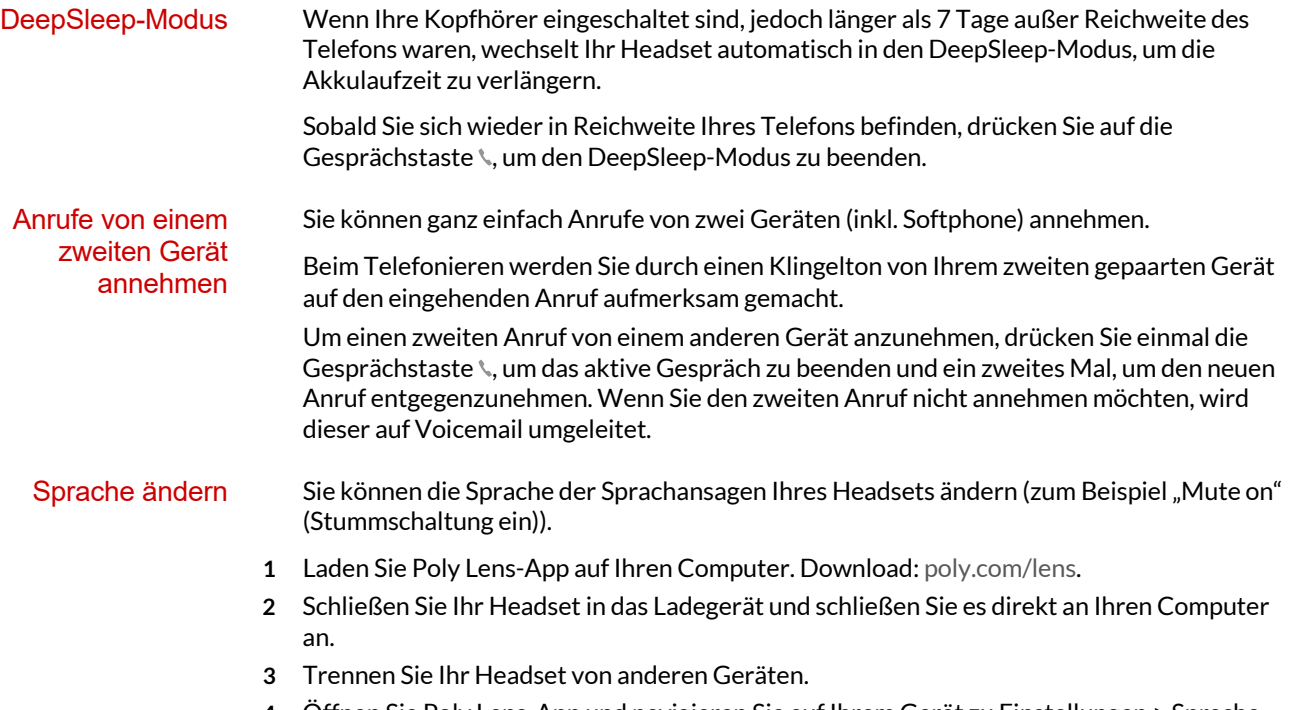

**4** Öffnen Sie Poly Lens-App und navigieren Sie auf Ihrem Gerät zu Einstellungen > Sprache, um die Sprachauswahl für die Sprachansagen anzuzeigen.

## <span id="page-15-0"></span>Lieferumfang

Inhalt kann je nach Produkt variieren.

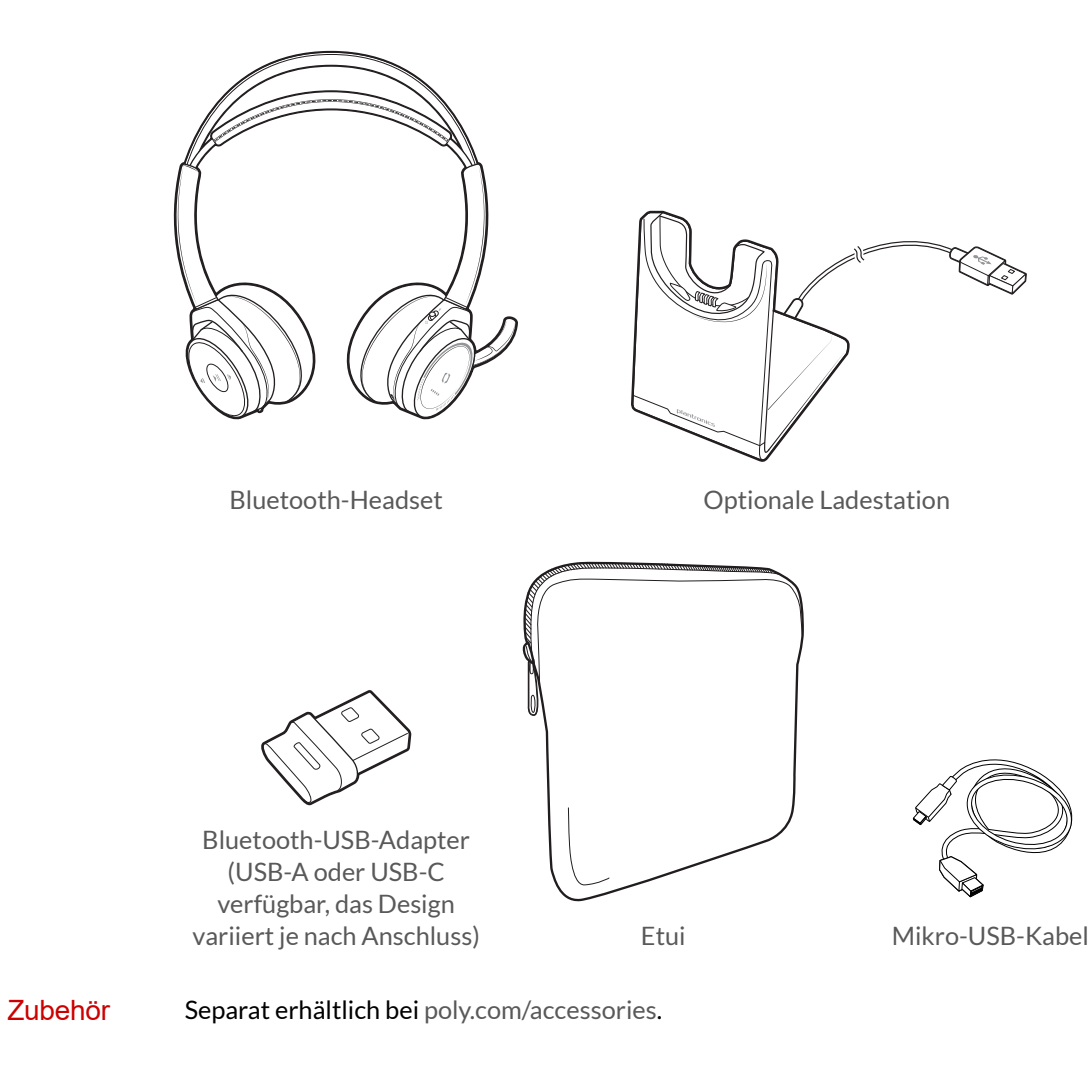

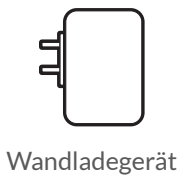

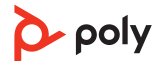

## <span id="page-16-0"></span>Fehlerbehebung

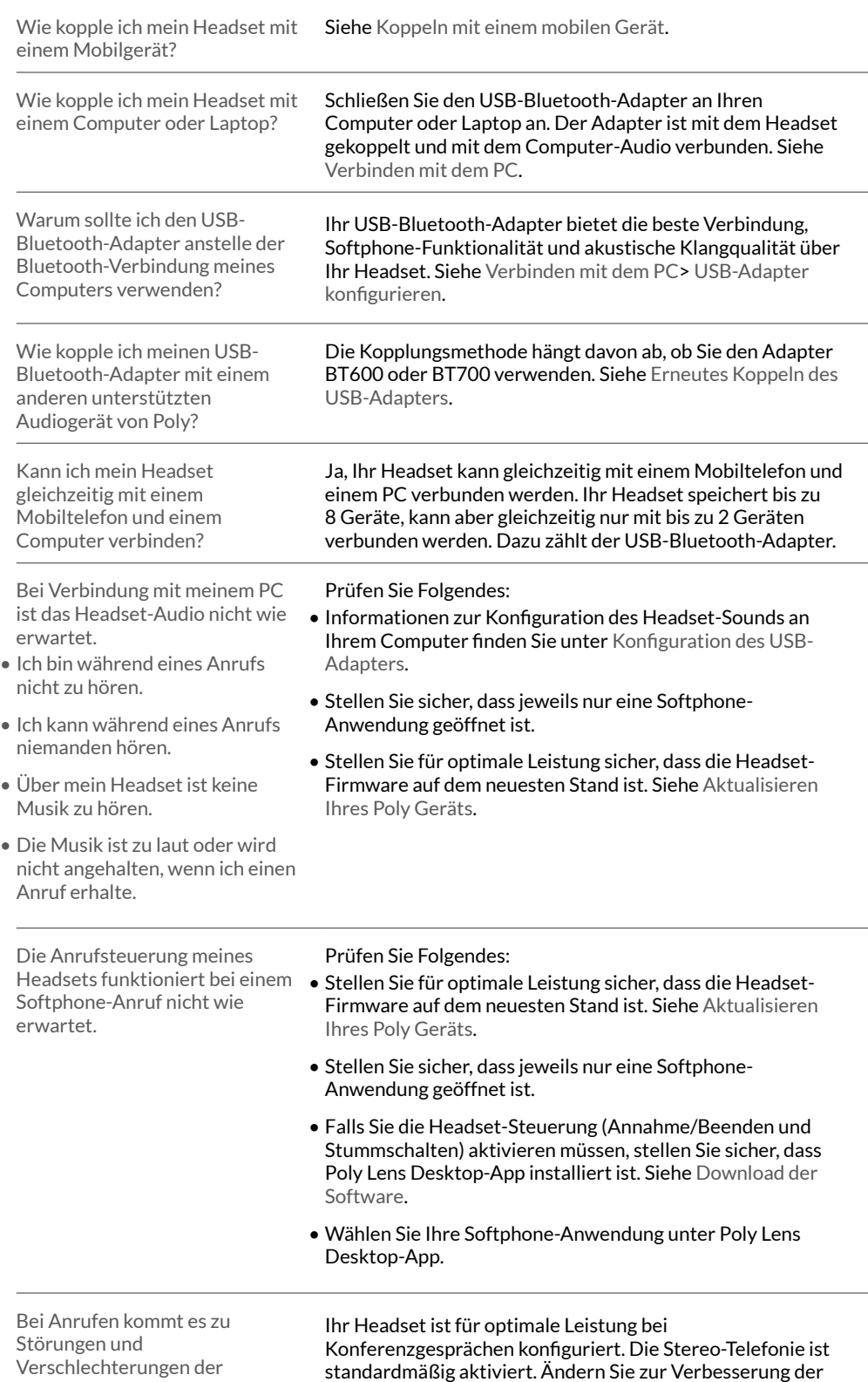

p-poly

Tonqualität.

Bluetooth-Abdeckung die Einstellung von Stereo- auf Mono-

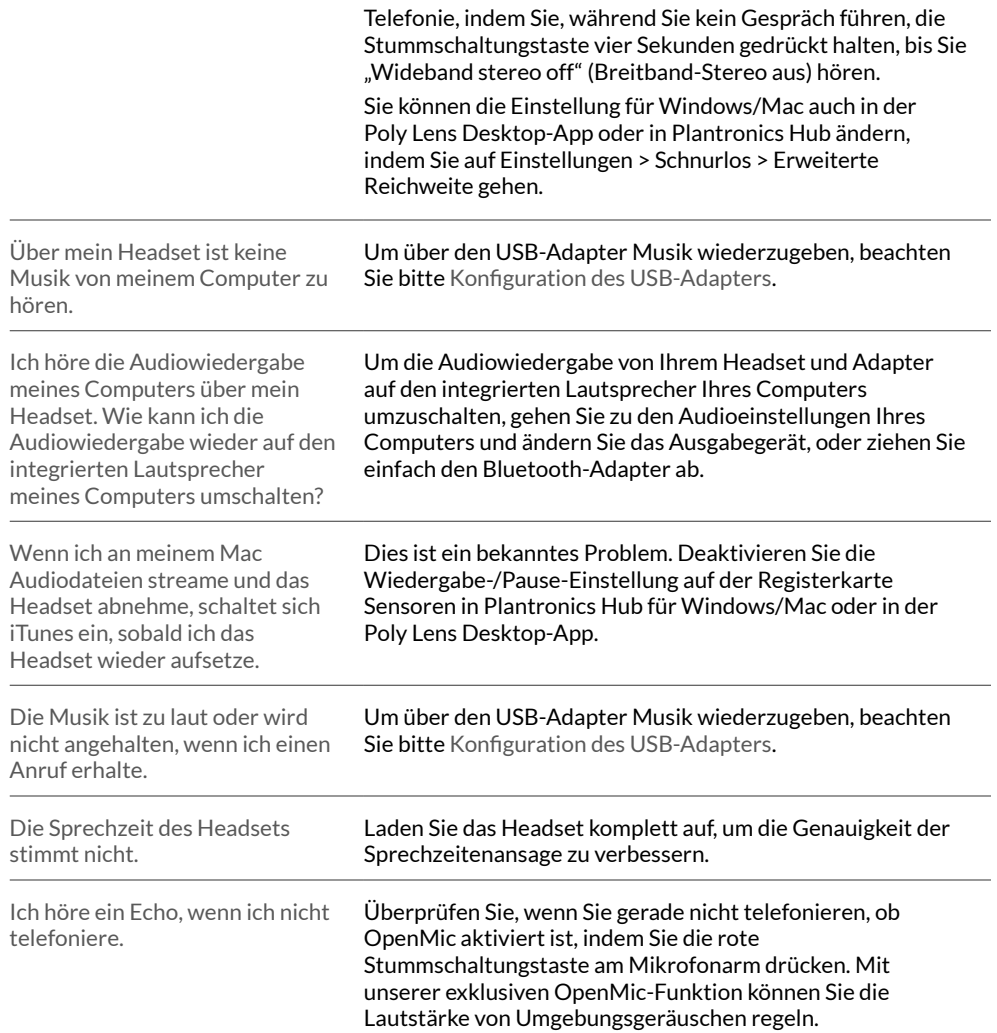

## <span id="page-18-0"></span>Support

### **BENÖTIGEN SIE WEITERE HILFE?**

### **[poly.com/support](https://www.poly.com/support)**

**Hersteller: Plantronics, Inc. Plantronics B.V. Plantronics Ltd.** 345 Encinal Street Santa Cruz, CA 95060 United States

Scorpius 171 2132 LR Hoofddorp **Netherlands** 

Building 4, Foundation Park Cannon Lane, Part 1st Floor Maidenhead, SL6 3UD United Kingdom

© 2021 Poly. Der Markenname Bluetooth ist Eigentum von Bluetooth SIG, Inc. Alle Markennamen sind Eigentum ihrer jeweiligen Besitzer. Hergestellt von Plantronics, Inc.

Modell-ID: B825/B825 USB-C

205084-04 10.21

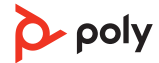